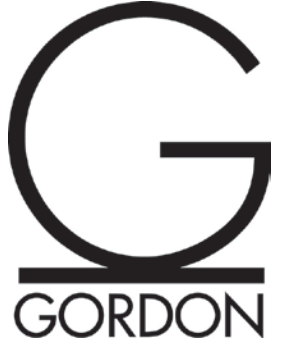

Inside of D2L, note under th items that has proper links. T download fire your compute the 1<sup>st</sup> link.

Language

Acholi

Afrikaans

Albanian

# Desire 2 Learn: Using Mozilla Firefox

**Welcome to GeorgiaVIEW, Autumn!** 

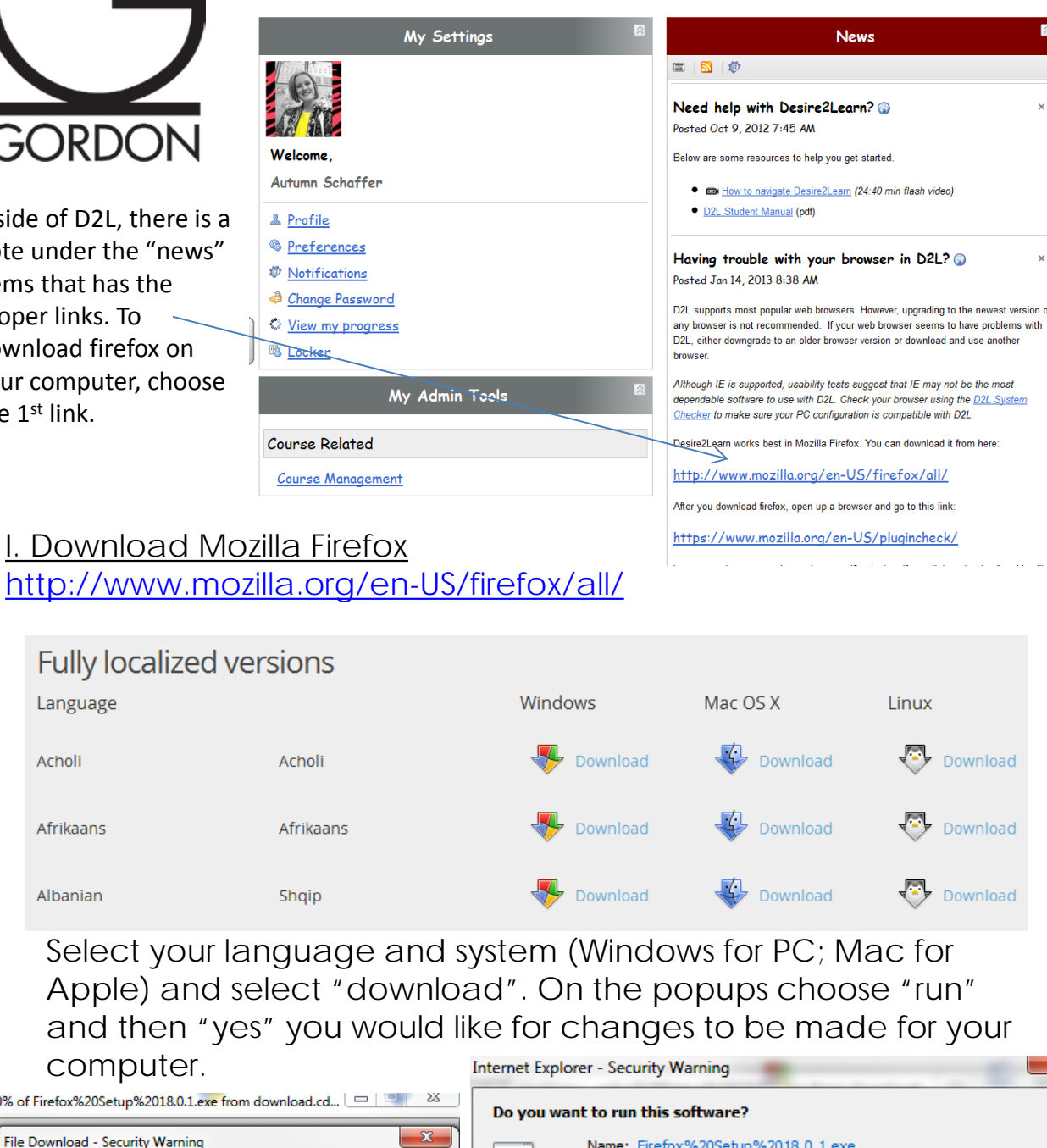

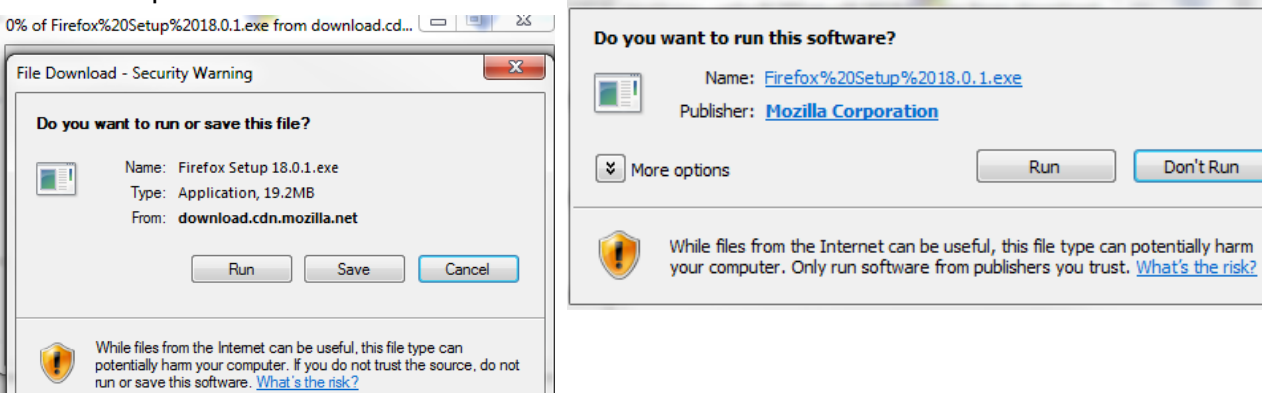

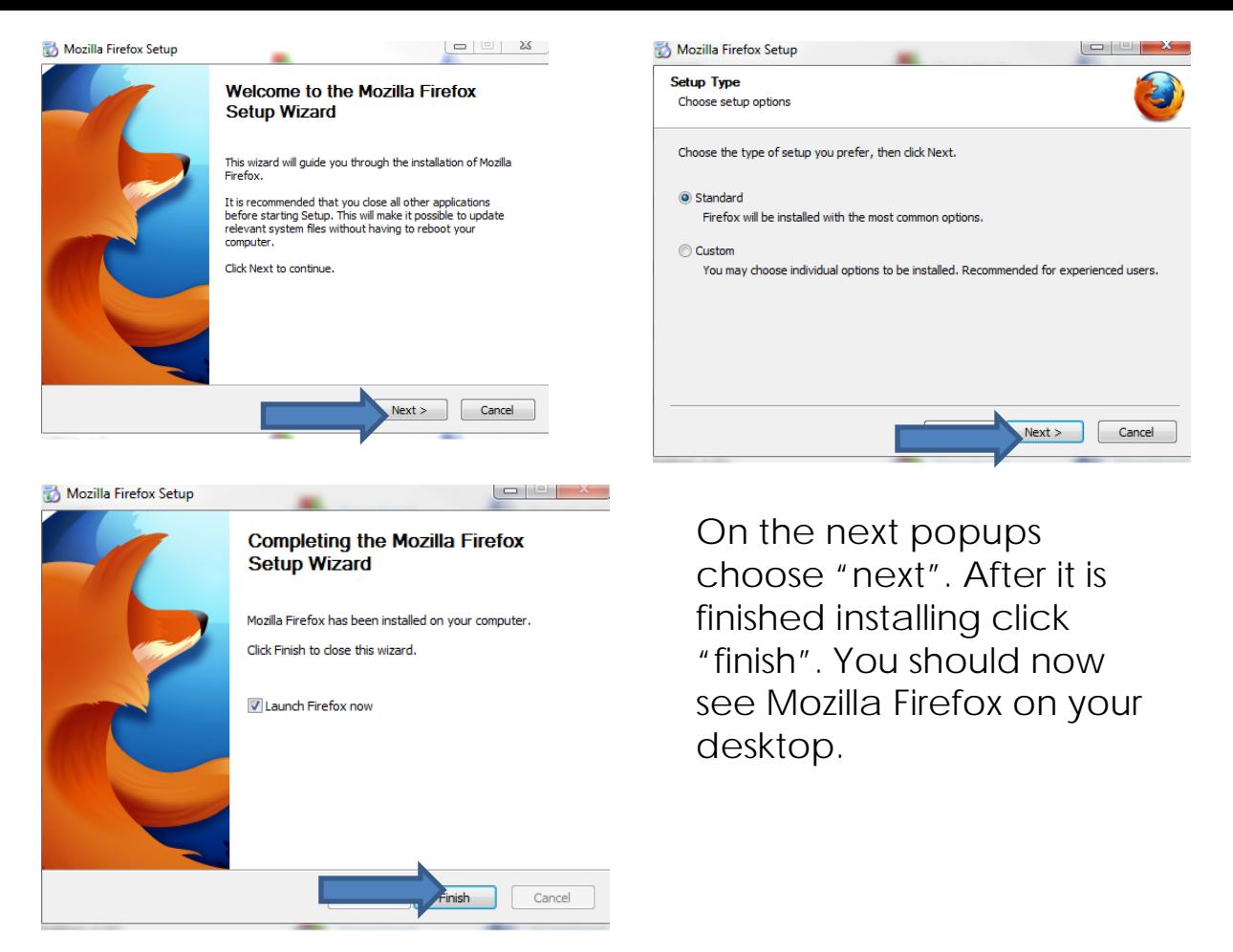

### II. Turn off Popup Blockers

Much of the content (files, movies, etc) will be delivered as popupsso you will need to make sure they are able to come through).

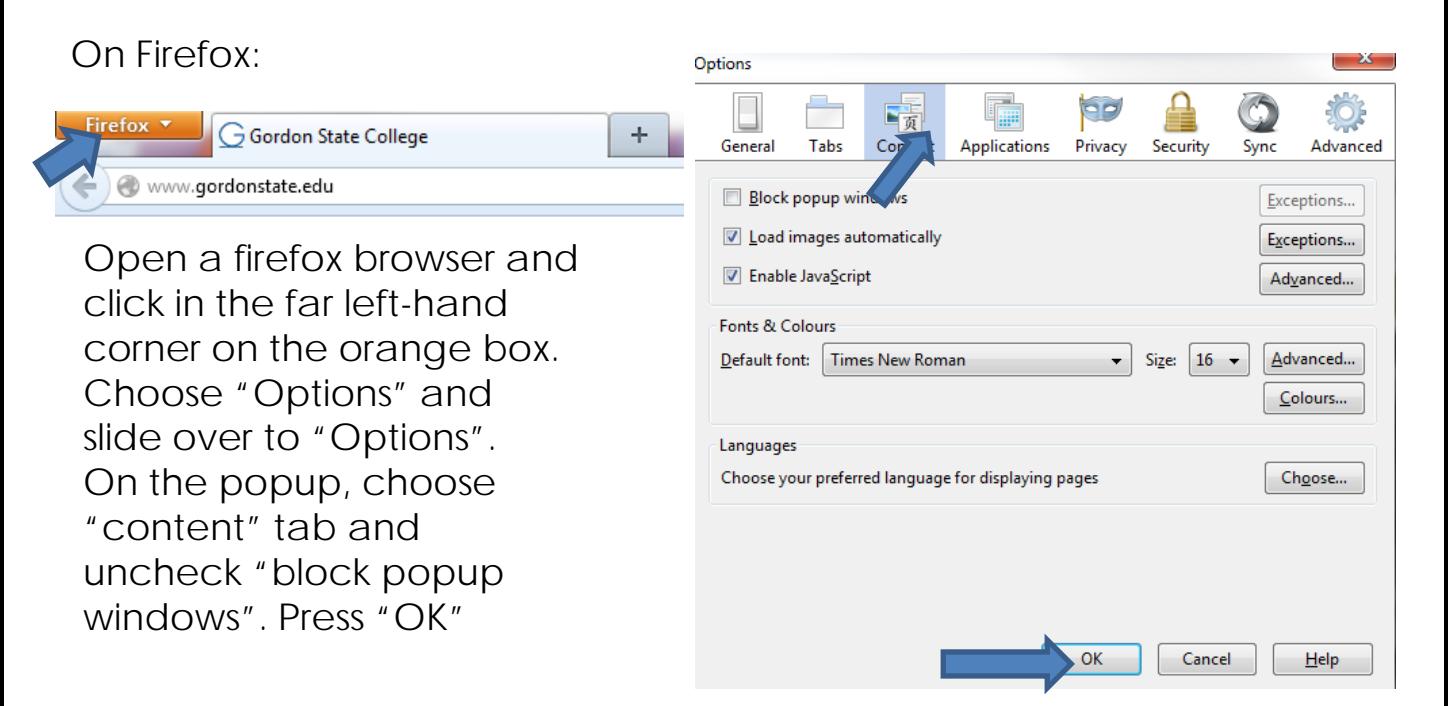

On Internet Explorer:

Open a browser and select "tools" or the spinning symbol in the far top right-hand corner.

Select "Popup Blocker"- "Turn Off Popup Block"

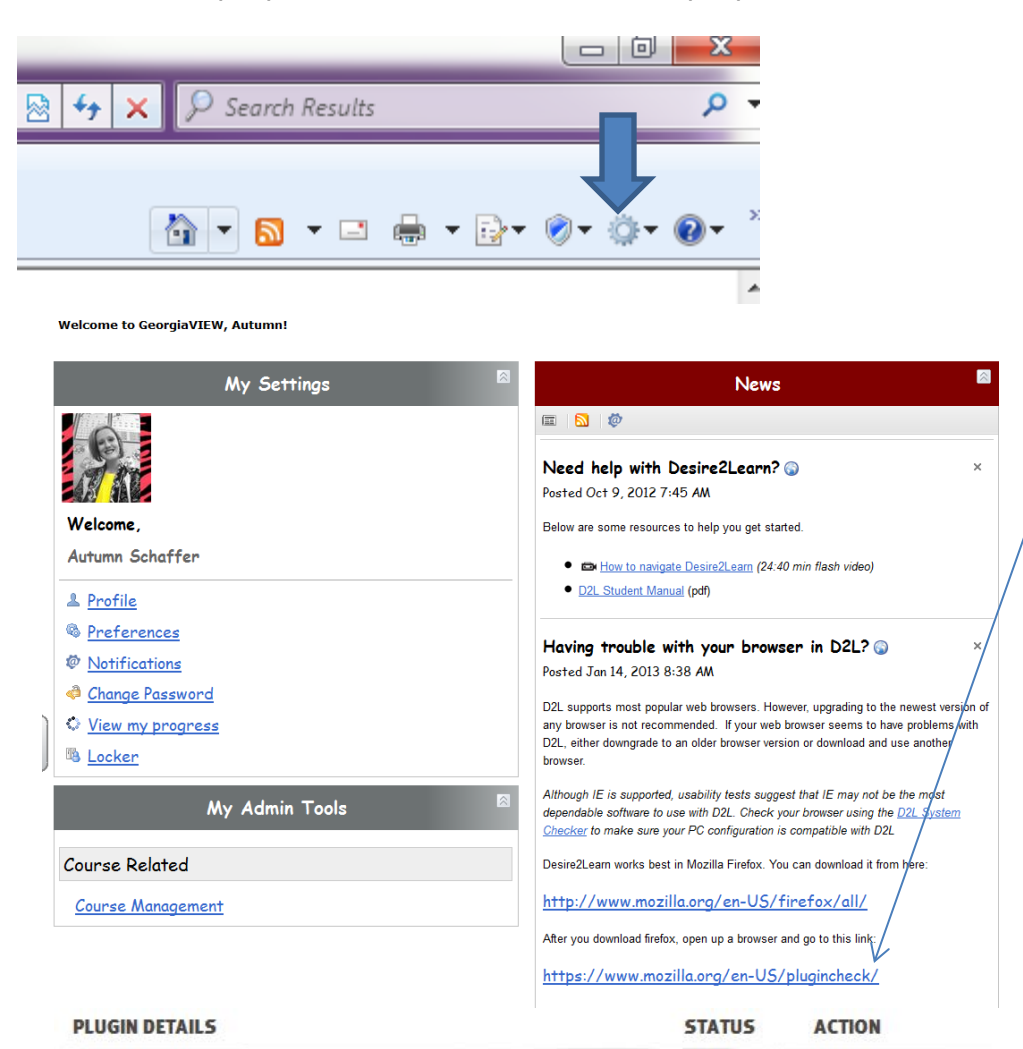

After you have downloaded Mozilla Firefox, you will need to login to D2L through Firefox. Go to the homepage and look in the "news" items. (This may be on the navbar). Choose the 2nd link, under "Having trouble with your browser in D2L"?

#### Potentially vulnerable plugins:

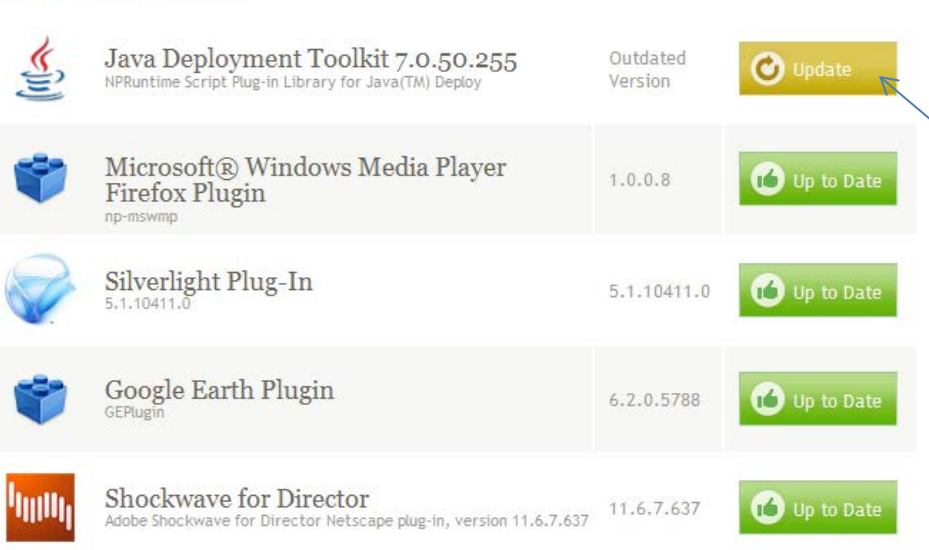

If there is anything that needs to be "updated" (usually in yellow or red), click on the "update" button.

## Adobe Reader download

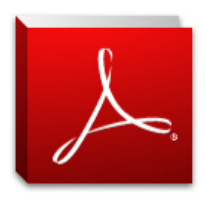

### Adobe Reader XI (11.0.01) (46.74 MB) Your system: Windows 7, English Do you have a different language or operating system?

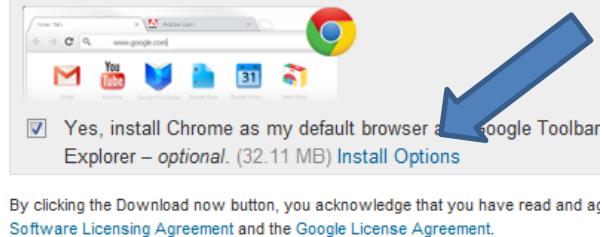

Please note, depending on your settings, you may have to tem

After you click on the name of the plugin, it will take you to an area to download it.

Make sure to unclick anything that isn't related to your download (sometimes other software will be pre-clicked that you really don't need).

Then "download now"

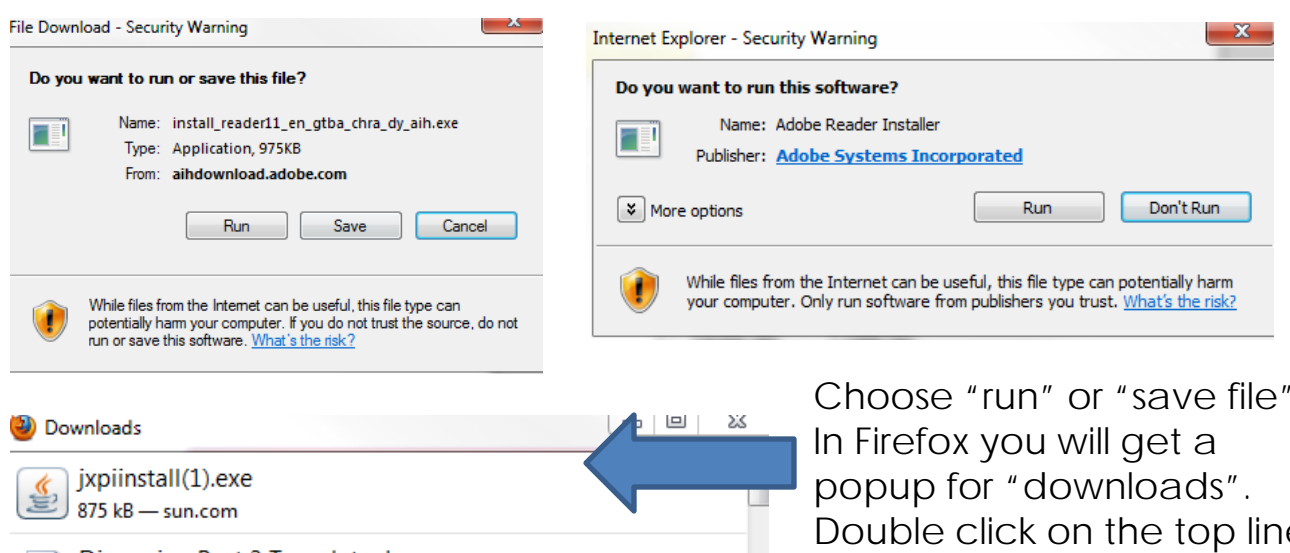

Discussion Post 3 Template.docx 2:30 PM W 14.8 kB - usg.edu Jordan Allgood's Discussion Post 3 Template.docx 1:50 PM W 15.4 kB - usg.edu Assignment3 Instructions.pdf 10:16 AM 108 kB - usg.edu Discussion Post 3 Morgan Whitcomb.docx 7:25 AM م Clear List Search...

Download now

vour antivirue eoftware

Choose "run" or "save file". Double click on the top line to prompt the installation.

After you have downloaded all the plugins that need to be updated, **restart your computer**. Then go back to the 2<sup>nd</sup> link in the "news" items and make sure all plugins have a green check beside them.